# $\cdot$ <sup> $\cdot$ </sup> MBTelehealth  $^{\circ}$  A Shared Health Service

# **Bulletin - April 2019 Multi-site Event Changes**

**Service Desk 204-940-8500 Option 4, Option 1 or toll-free 1-866-999-9698 Option 4, Option 1**

We have made some changes to our **Multi-site Events**. Please read the important information below and share this with all MBTelehealth users at your site.

## **NEW! Self-Serve Connection for Multi-site Events**

If you have missed the connection and you are registered for the event, you can use our new **Self-serve option**. You'll find the connection information on the enhanced Whiteboard (e.g., Dial-In 1100001284 PIN 43153 test  $1284$ Start: 3/4/2019 13:45 End: 3/4/2019 14:00 If you are registered for this multi-site telehealth session and the event is aready in progress and you are <u>NOT</u> connected, dial the appropriate number bel<br>(Note: If you have not registered for this eventual section that On MBT network<br>Outside of MBT network 1100001284 and enter PIN 43153 when prompted<br>1100001284@test.mbtelehealth.ca Site Room Code Host: Winnipeg-MB eHealth Test Room vcuz Pinawa-Pinawa Hospital<br>Winnipeg-Health Sciences Centre Attendees CLIN1-Itinerant Office<br>CE-130 VCU1<br>VCU7 *(Note: If you have not registered for this event you must contact the MBT Schedulers to be connected.)*

## **Connection Changes for Multi-site Events**

- Multi-site sessions will still be connected to the event automatically at the scheduled start time but the system will no longer keep trying to re-dial your site/equipment every few minutes. (Use the new self-serve option above if you have missed the connection.)
- Calls will still be automatically disconnected at the scheduled end time but there is no longer a 10 minute warning. You will be promptly disconnected as soon as you hear the audio message "Your call will be disconnected."

## **NEW! Layout Options for Multi-site Events**

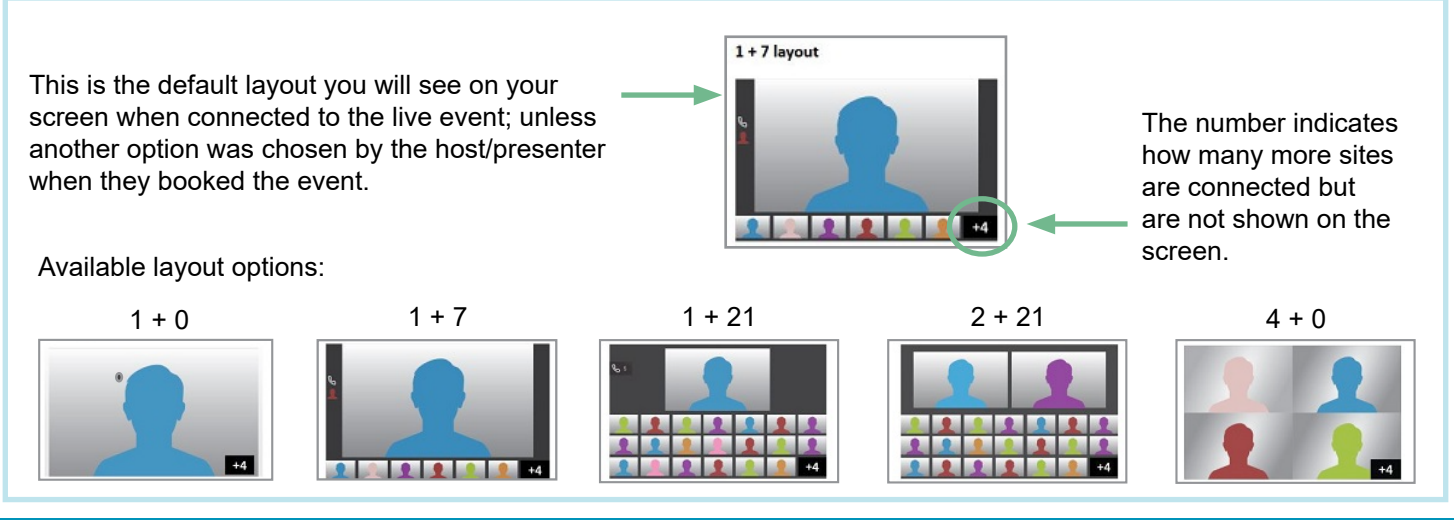

#### **www.mbtelehealth.ca**

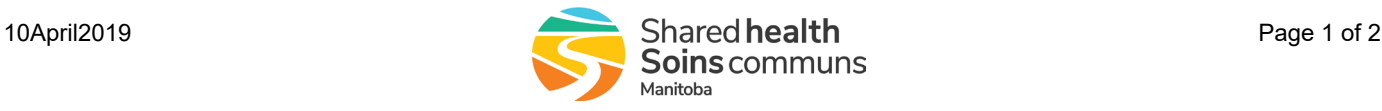

# :'MBTelehealth & A Shared Health Service

## **Bulletin - April 2019 Multi-site Event Changes**

**Service Desk 204-940-8500 Option 4, Option 1 or toll-free 1-866-999-9698 Option 4, Option 1**

## **NEW! Layout Option Fields: Non-clinical Booking Form and iScheduler**

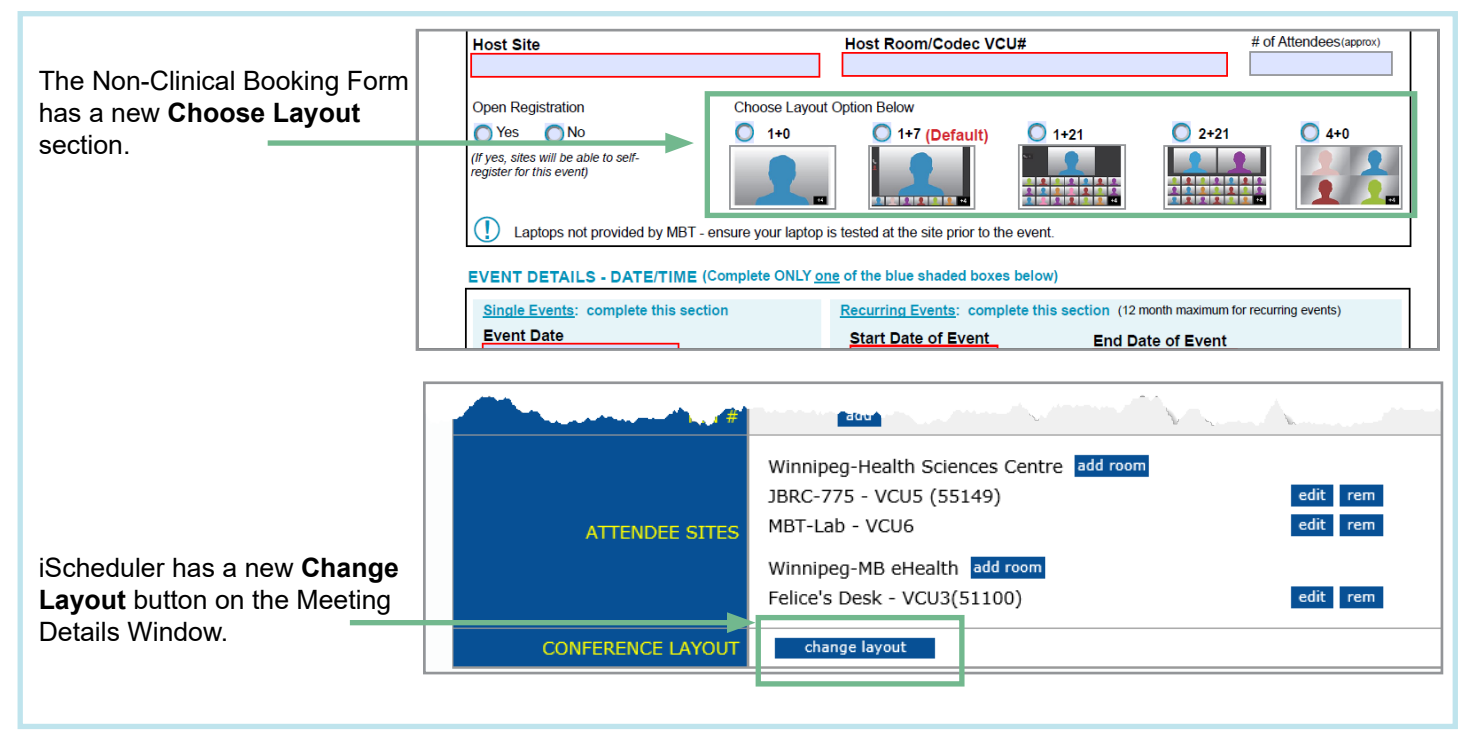

### **Presentation View Options**

**Reminder!** You can change the view of how you see the presentation and attendee sites during the event. Select Layout  $\begin{bmatrix} 1 & 1 \end{bmatrix}$  to pick your option. (The Layout option is only available when content is being shared.) **The Contract In the U**  $\Box$  $\Box$ Equal | Prominent | Overlay | Single

**www.mbtelehealth.ca**

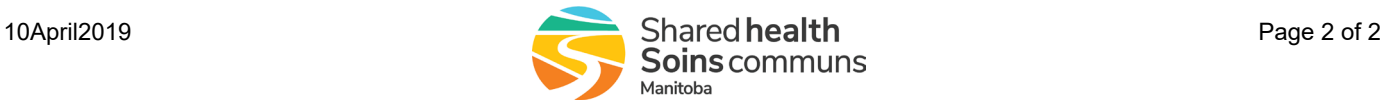